# **Direktverknüpfungen und Verknüpfungen zwischen Geräten erstellen**

### **Direktverknüpfungen und Verknüpfungen**

Bei Geräte-Verknüpfungen unterscheiden wir zwischen Direktverknüpfungen, bei denen die Geräte ohne Gateway-Beteiligung direkt miteinander kommunizieren und zwischen Verknüpfungen, bei denen die Gerätesteuerung über das Gateway läuft. Mit Verknüpfungen oder Direktverknüpfungen können Geräte untereinander verbunden werden, sodass zum Beispiel mit einem Wandthermostat direkt ein Heizkörperthermostat gesteuert werden kann, ohne dass dafür ein Task angelegt werden muss.

## **Homematic IP Direktverknüpfungen**

Homematic IP Direktverknüpfungen können nur für Homematic IP Geräte untereinander erstellt werden und hier auch nur für heizungsbasierte Geräte wie Fenstersensoren und Heizkörperthermostate / Wandthermostate. Die Geräte kommunizieren nach der Direktverknüpfung autark untereinande , das Gateway wird für die Kommunikation der Geräte miteinander nicht benötigt. Direktverknüpfung können direkt nach dem Anlernen erstellt werden, können aber auch noch zu einem späteren Zeitpunkt in den Geräteeinstellungen (unter Räume ∏ Bearbeiten∏ Gerät wählen) erneut verknüpft werden.

#### **Direktverknüpfungen zwischen HMIP-Geräten**

Diese Funktion steht nur für Homematic IP-Komponenten und aktuell nur für heizungsbasierte Verknüpfungen zur Verfügung.

Gehen Sie im Hauptmenü auf Einstellungen und dort unter Räume. Wählen Sie hier das Gerät, mit welchem Sie eine Direktverknüpfung zu einem anderen Gerät erstellen möchten.

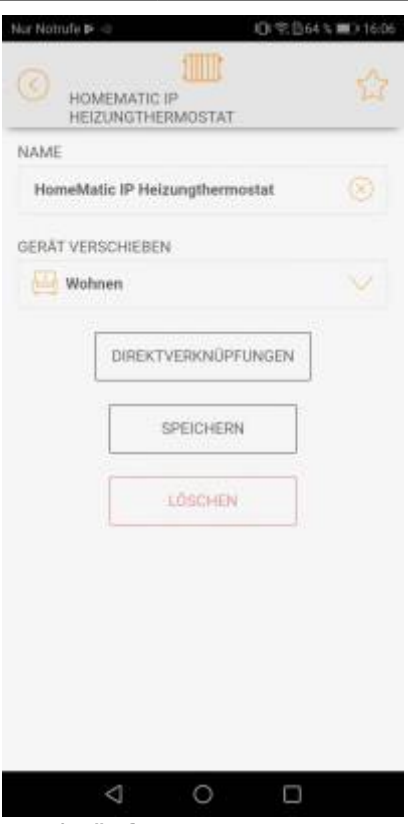

[Tippen Sie nun auf den Button](http://doku.mediola.com/lib/exe/detail.php?id=de%3Aiqontrol_neo%3Adirektverknuepfung&media=de:iqontrol_neo:direktverknuepfung1.jpg) Direktverknüpfungen.

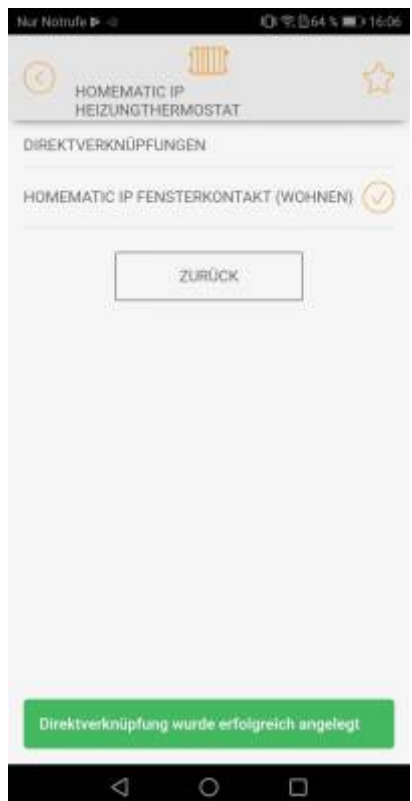

Anschließend bekommen Sie die Komponenten angezeigt, die Sie nun mit diesem Gerät verknüpfen können. Wählen Sie das entsprechende Gerät durch antippen aus. Es wird dann automatisch eine Direktverknüpfung angelegt.

#### **Verknüpfungen**

Verknüpfungen mit Wandthermostaten, Heizkörperthermostaten, Dimmern sowie Dimmertastern und

Tastern, die über zwei Buttons verfügen, möglich, sofern diese von Eltako oder Homematic IP sind. Geräte, die mit Tastern verknüpft sind, müssen über einen toggl-Befehl verfügen.

Die Geräte kommunizieren nach einer Verknüpfung über das Gateway miteinander, ohne dass ein Task angelegt werden muss. Verknüpfung können direkt nach dem Anlernen erstellt werden, können aber auch noch zu einem späteren Zeitpunkt in den Geräteeinstellungen (unter Räume –> Bearbeiten–> Gerät wählen) erneut verknüpft werden. Dabei muss die Verknüpfung immer vom Steuergerät (Wandthermostat, Taster) aus mit einem zu steuernden Gerät verknüpft werden.

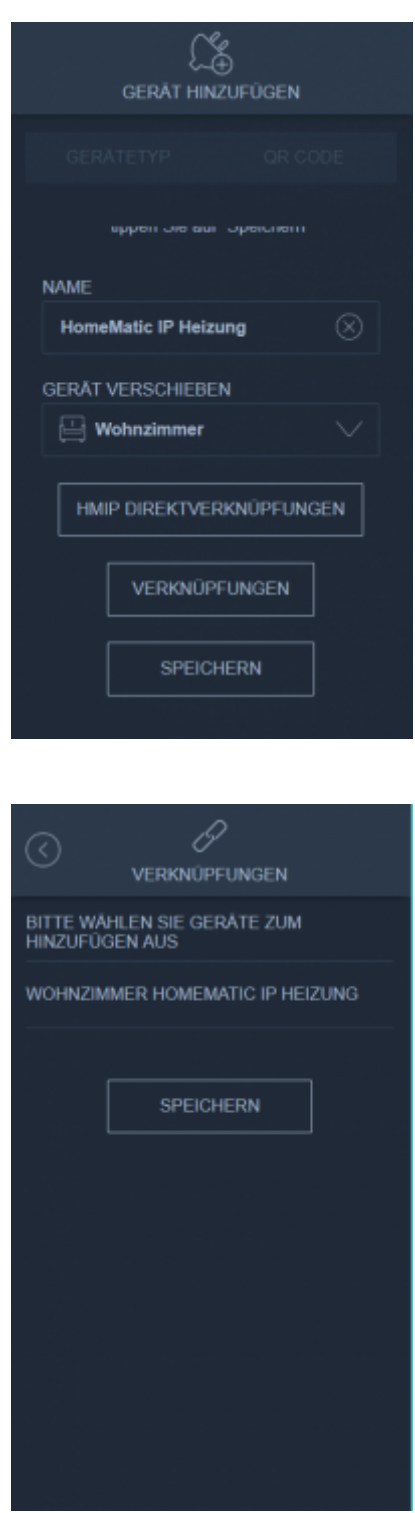

Hinweis: Je nach Verknüpften Geräten, kann die Ansteuerung ein paar Sekunden benötigen. Warten sie daher bitte einen Moment, wenn das anzusteuernde Gerät nicht unmittelbar reagiert.

From: <http://doku.mediola.com/> - **Dokumentationen**

Permanent link: **[http://doku.mediola.com/doku.php?id=de:iqontrol\\_neo:direktverknuepfung](http://doku.mediola.com/doku.php?id=de:iqontrol_neo:direktverknuepfung)**

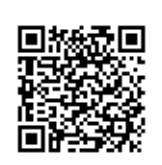

Last update: **2020/10/12 13:22**